## **Z-3392BT connect to PC with Cradle**

## **First,** make sure the cable is connected correctly.

## **Cradle Host Mode**

The scanner communicates with the host through the cradle and the cradle communicates directly to the host via host interface cable connection.

Typically, scanner and cradle in the same delivery box are paired in factory. As soon as both are powered on, they should find and connect to each other immediately.

However, under special circumstance that the scanner and the cradle are not paired with the cradle, please See Cradle Host Pairing for detail operation information.

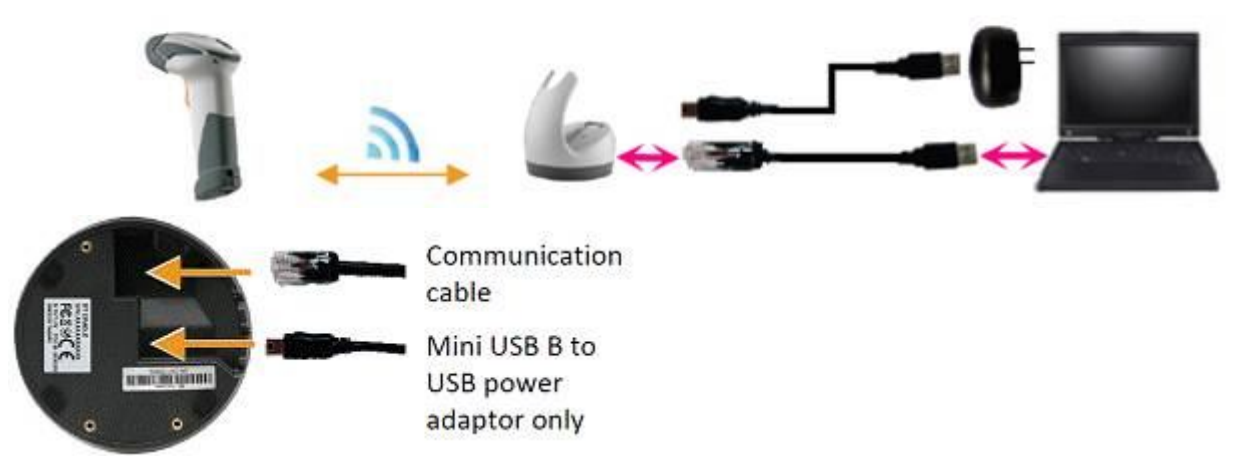

**Second,** make sure if the scanner paired with the cradle.

1. Pick up the scanner and press the LED button on cradle.

 If the scanner does not sound beep-beep-beep, that means the scanner does not connect with the cradle.

2. scan

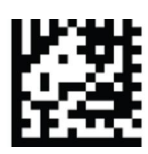

Return scanner to factory defaults

3. scan

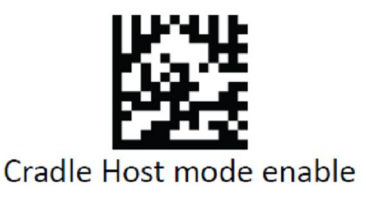

- 4. Scan the pairing barcode at the bottom of the cradle to begin pairing. 3 short beeps will be heared. Or, the unit needs return for repairing.
- 5. Press the LED button on cradle again.

 If the scanner sounds beep-beep-beep, that means the scanner connect with the cradle well. Do the next step or return the unit for repairing.

7. scan

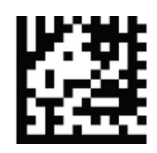

Return scanner to factory defaults

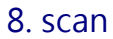

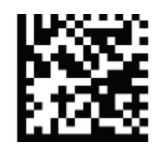

Return cradle host to factory defaults

9. scan

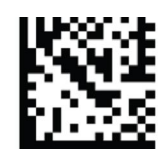

Return to USB default (Communication cradle link required)

12. Check the Device Manager to make sure the cradle be detected as a HID Keyboard Device.

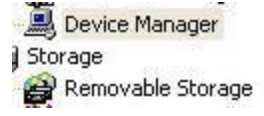

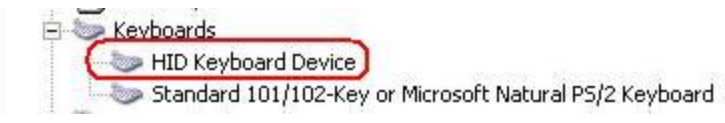

Please refer to the User Manual on page 24.